今回から新しい話(前回までの成果は引き続き使うが) USB メモリの中身 20110906/ Fourier.tar.gz<br>RBCodeHighlighting\_MoveEverythingInThisFolderToContributed.zip<br>SSK\_20111005\_051900.st<br>VisualWorks771ncWithJun790ForMac.zip<br>VisualWorks771ncWithJun790ForWin.zip

RBCodeHighlighting\_MoveEverythingInThisFolderToContributed.zip の使い方が再度説明されたが、前回説明を書いたので省く

File Browser から SSK\_20111005\_051900.st を VisualWorks771ncWithJun790ForMac/ へコピー

SSK\_20111005\_051900.st を File in (容量が大きいので、今回は少し長めに時間がかかる)

File in すると Transcript にこのように表示される Filing in from:

/Users/fumiya/Desktop/20111005/VisualWorks771ncWithJun790ForMac/SSK\_20111005\_051900.st

SSK Package の中身 SSK-Fourier FFT のコード SSK-Pane 前回まで作っていたものと同じ **SSK-System** 便利グッズとして登場 この中の ProgramManager Class saving save を使うと、 File out しなくても保存が出来るものがある この save は SSK Bundle の中に入っているものはすべからく保存する **Bundle** Bundle の中には Bundle か Package が入っている

**■Package クラスやメソッドが入っている** 

名前空間を定義せずにやってきたが、これからはちゃんと名前を定義する SSK, SSK-System, SSK の Definition Smalltalk defineNameSpace: #SSK

private: false imports: ' private Smalltalk.\*

category: 'SSK-System'

こんな感じ。

```
念のため Pane が以前通りちゃんと動くのか確認
以前は picture ディレクトリに画像が保存されていたはずだが、無い!
で、何処に行ったかというと、
PaneExample, Class, picture に文字列として保存されている!
```
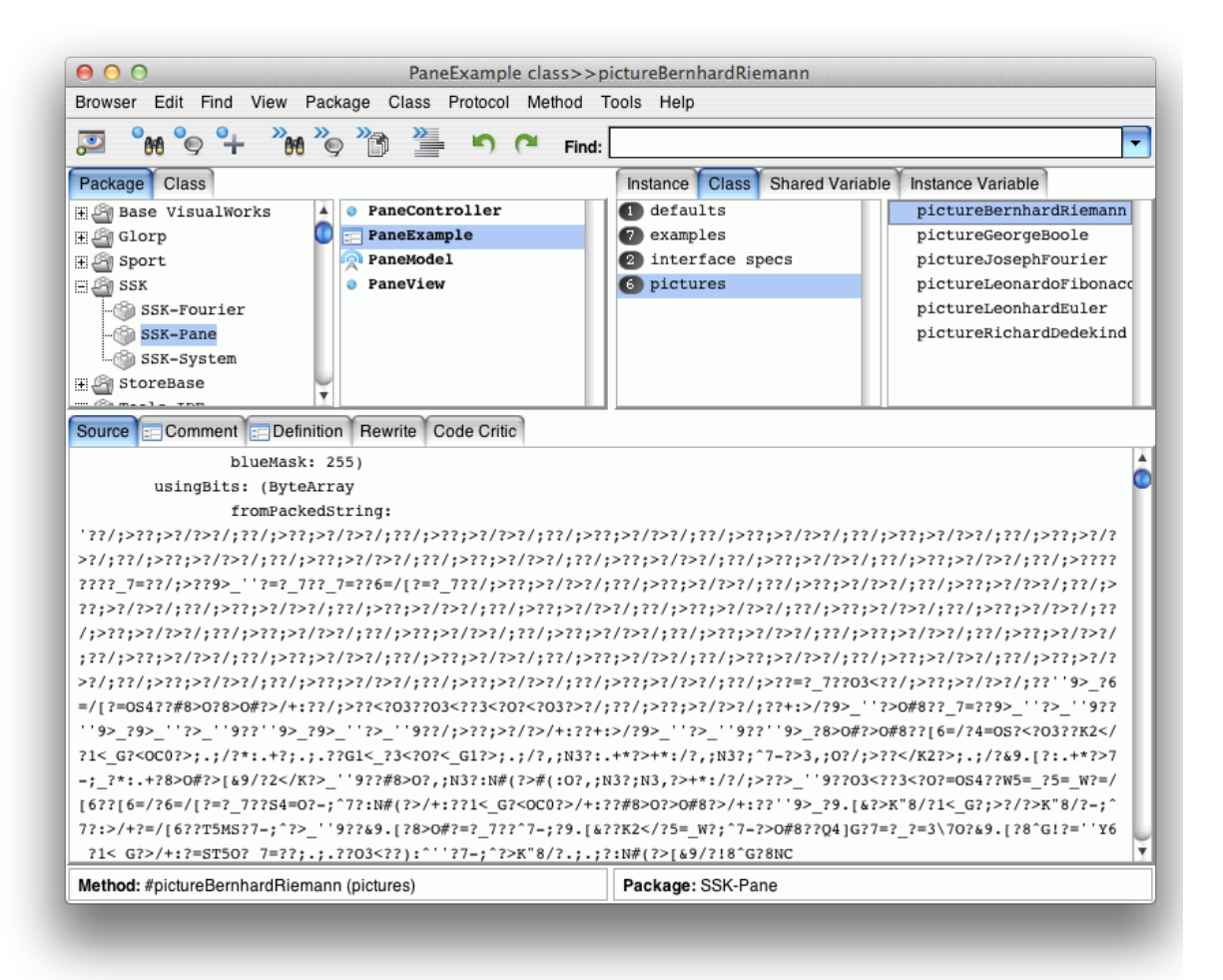

コレの作り方は pictureBerhardRiemann のコメントを Inspect it してみる

pictureBernhardRiemann "SSK.PaneExample pictureBernhardRiemann."

^Image

extent: 549 @ 599 depth: 24 bitsPerPixel: 32 palette: (Graphics.FixedPalette redShift: 16 redMask: 255 greenShift: 8 greenMask: 255 blueShift: 0 blueMask: 255) usingBits: (ByteArray fromPackedString: "以下略 (画像データを文字列化したものなので)"

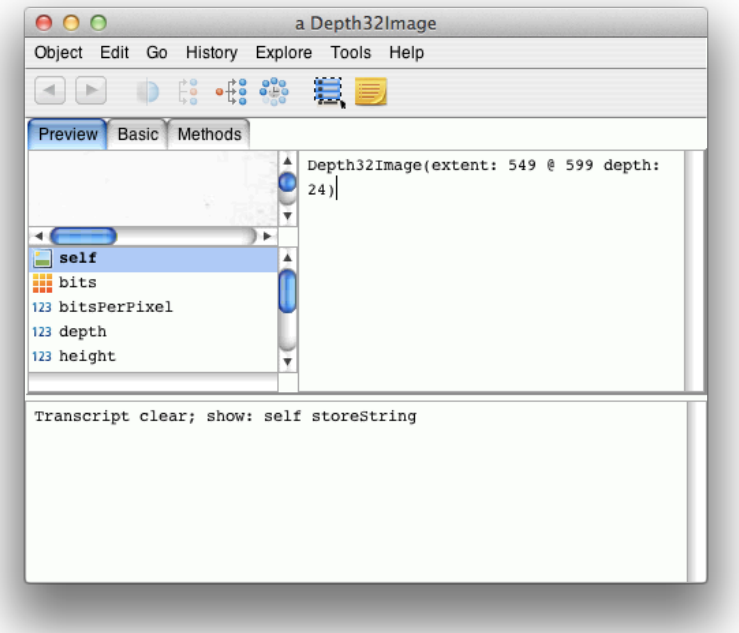

Transcript clear; show: self storeString これを Do it で、 Transcript に 画像データが文字列として保存される

Workspace にて 123 storeString '123'

#(10 20 30) storeString '#(10 20 30)'

#(10 20 30) asOrderedCollection storeString '((Core.OrderedCollection new) add: 10; add: 20; add: 30; yourself)'

#(10 20 30) asOrderedCollection printString 'OrderedCollection (10 20 30)'

storeString は結局のところデータを(シリアライズして)文字列に置き換えてくれるものなのである!

ちなみに、先ほどの Transcript に表示された文字列を Inspect it してみると、やはり、画像が生成される。

((#(10 20 30) asOrderedCollection) add: #(100 200 300); yourself) storeString このように、OrderedCollection の中に OrderedCollection が入っているようなものでも '((Core.OrderedCollection new) add: 10; add: 20; add: 30; add: #(100 200 300); yourself)' ちゃんと変換される

ちなみに、 CodeHighlighting はとても長いソースコードはあきらめる。

## pictureBernhardRiemann 1A Ó "SSK.PaneExample pictureBernhardRiemann."  $\hat{}$  Image extent: 549 @ 599 depth: 24 bitsPerPixel: 32 palette: (Graphics.FixedPalette redShift: 16 redMask: 255 greenShift: 8 greenMask: 255 blueShift: 0 blueMask: 255) usingBits: (ByteArray fromPackedString:

Fourier.tar.gz の中身は京都産業大学の来年度のプロジェクト演習という授業で制作するプログラムの要求仕様などが存在するものである

Fourier/Requirement/index.html を見てみると、これから作るものがよくわかる (暇なときに読んでおいてくださいとのこと)

SSK-Fourier, FourierTransformation

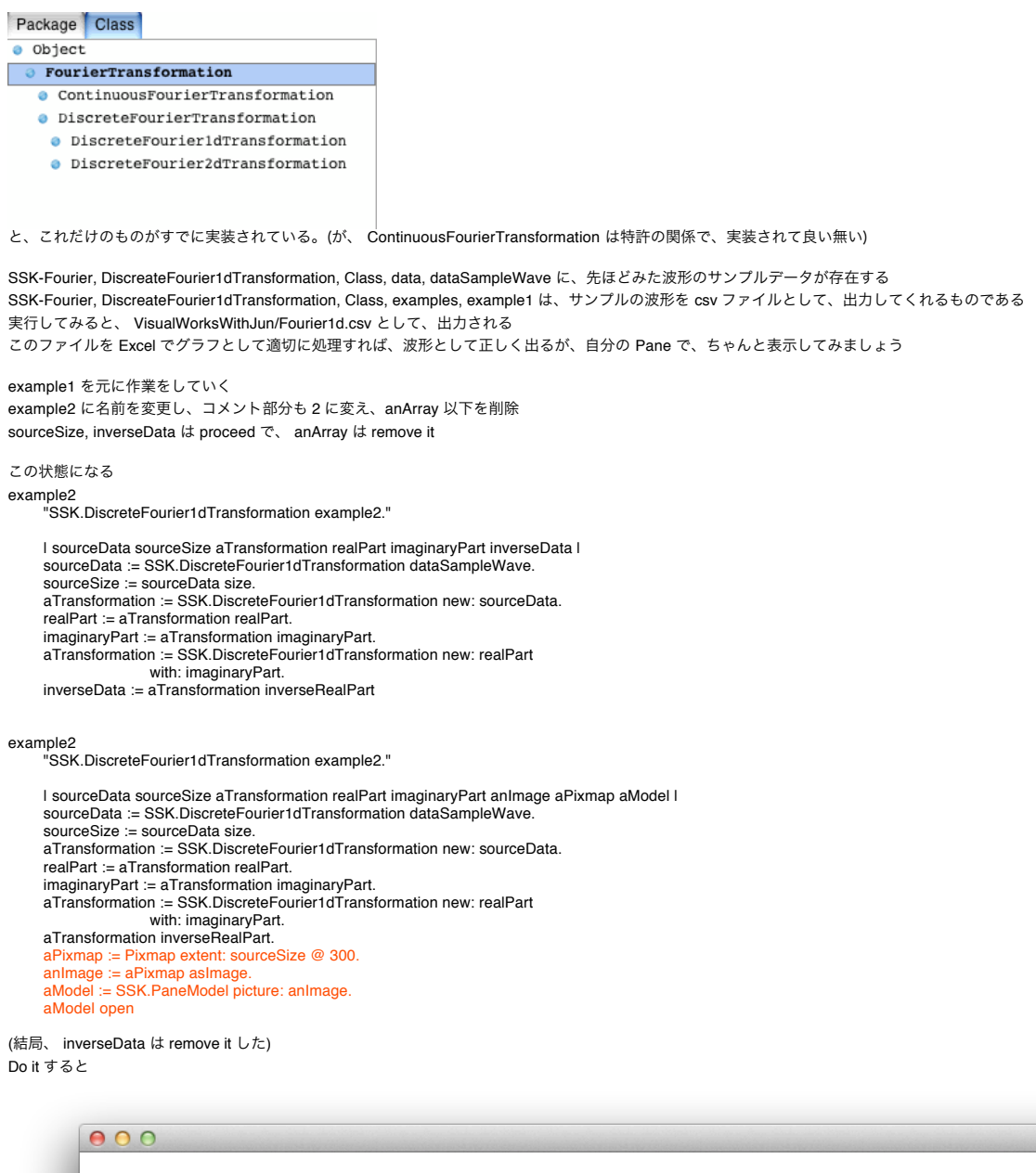

画面が開くだけ

example2 "SSK.DiscreteFourier1dTransformation example2."

| sourceData sourceSize aTransformation realPart imaginaryPart anImage aPixmap aModel aGraphicsContext | sourceData := SSK.DiscreteFourier1dTransformation dataSampleWave. sourceSize := sourceData size. aTransformation := SSK.DiscreteFourier1dTransformation new: sourceData. realPart := aTransformation realPart. imaginaryPart := aTransformation imaginaryPart. aTransformation := SSK.DiscreteFourier1dTransformation new: realPart with: imaginaryPart. aTransformation inverseRealPart. aPixmap := Pixmap extent: sourceSize @ 300. "紙を持ってきて" aGraphicsContext := aPixmap graphicsContext. "筆を持ってくる" aGraphicsContext paint: ColorValue white. "白色に設定して" <-- Mac の場合、背景色は default で白だが、 Windows や Linux では色が異なるので、ちゃ んと書いておく aGraphicsContext displayRectangle: aPixmap bounds. "塗りつぶす" anImage := aPixmap asImage. aModel := SSK.PaneModel picture: anImage. aModel open example2 "SSK.DiscreteFourier1dTransformation example2." l sourceData sourceSize aTransformation realPart imaginaryPart anImage aPixmap aModel aGraphicsContext halfHeight l<br>sourceData := SSK.DiscreteFourier1dTransformation dataSampleWave.

sourceSize := sourceData size. aTransformation := SSK.DiscreteFourier1dTransformation new: sourceData. realPart := aTransformation realPart. imaginaryPart := aTransformation imaginaryPart. aTransformation := SSK.DiscreteFourier1dTransformation new: realPart with: imaginaryPart. aTransformation inverseRealPart. aPixmap := Pixmap extent: sourceSize @ 300. "紙を持ってきて" aGraphicsContext := aPixmap graphicsContext. "筆を持ってくる" aGraphicsContext paint: ColorValue white. "白色に設定して" aGraphicsContext displayRectangle: aPixmap bounds. "塗りつぶす" halfHeight := aPixmap height // 2. "半分の高さを出しておく" aGraphicsContext paint: ColorValue black. aGraphicsContext displayLineFrom: 0 @ halfHeight to: aPixmap width @ halfHeight. "軸を描く" anImage := aPixmap asImage. aModel := SSK.PaneModel picture: anImage. aModel open

と、このように、軸が出てくるようになった

 $000$ 

これに先ほど csv ファイルとして、出力したものを貼り付けていけば良いのだが、そのまま貼り付けると、軸の周りに固まったようなものになってしまうので、 そこを修正する

example2

"SSK.DiscreteFourier1dTransformation example2."

| sourceData sourceSize aTransformation realPart imaginaryPart anImage aPixmap aModel aGraphicsContext halfHeight maximumValue | sourceData := SSK.DiscreteFourier1dTransformation dataSampleWave. sourceSize := sourceData size. aTransformation := SSK.DiscreteFourier1dTransformation new: sourceData. realPart := aTransformation realPart. imaginaryPart := aTransformation imaginaryPart. aTransformation := SSK.DiscreteFourier1dTransformation new: realPart with: imaginaryPart. aTransformation inverseRealPart. aPixmap := Pixmap extent: sourceSize @ 300. "紙を持ってきて" aGraphicsContext := aPixmap graphicsContext. "筆を持ってくる"

```
aGraphicsContext paint: ColorValue white. "白色に設定して"
     aGraphicsContext displayRectangle: aPixmap bounds. "塗りつぶす"
    halfHeight := aPixmap height // 2. "半分の高さを出しておく"
     aGraphicsContext paint: ColorValue black.
     aGraphicsContext displayLineFrom: 0 @ halfHeight
to: aPixmap width @ halfHeight. "軸を描く"
     maximumValue := sourceData inject: 0.0d
     into: [:maximum :value | maximum max: value abs].
"一番大きな値に高さを調節するために、一番大きいものを取り出す"
     Transcript
         cr;
         show: maximumValue printString. "確認のために表示"
     anImage := aPixmap asImage.
aModel := SSK.PaneModel picture: anImage.
     aModel open
14.190187223735d が一番大きい値であると、求まっていることが確認できた
example2
     "SSK.DiscreteFourier1dTransformation example2."
    | sourceData sourceSize aTransformation realPart imaginaryPart anImage aPixmap aModel aGraphicsContext halfHeight maximumValue normalizedData 
aPolyline |
     sourceData := SSK.DiscreteFourier1dTransformation dataSampleWave.
     sourceSize := sourceData size.
     aTransformation := SSK.DiscreteFourier1dTransformation new: sourceData.
     realPart := aTransformation realPart.
     imaginaryPart := aTransformation imaginaryPart.
aTransformation := SSK.DiscreteFourier1dTransformation new: realPart
                    with: imaginaryPart.
     aTransformation inverseRealPart.
     a handschilden inversented: dit:<br>aPixmap := Pixmap extent: sourceSize @ 300. "紙を持ってきて"
     aGraphicsContext := aPixmap graphicsContext. "筆を持ってくる"
     aGraphicsContext paint: ColorValue white. "白色に設定して"
     aGraphicsContext displayRectangle: aPixmap bounds. "塗りつぶす"
     halfHeight := aPixmap height // 2. "半分の高さを出しておく"
     aGraphicsContext paint: ColorValue black.
     aGraphicsContext displayLineFrom: 0 @ halfHeight
         to: aPixmap width @ halfHeight. "軸を描く
     maximumValue := sourceData inject: 0.0d
into: [:maximum :value | maximum max: value abs]. "一番大きな値に高さを調節するために、一番大きいものを取り出す"
     normalizedData := sourceData collect: [:value | value / maximumValue]. "元々のデータを正規化したデータ -1 ~ 1"
     aPolyline := OrderedCollection new: sourceSize.
normalizedData with: (0 to: sourceSize - 1)
         do: [:value :index | aPolyline add: index @ (value * halfHeight)]. "高さを調節"
     aGraphicsContext displayPolyline: aPolyline. "描く"
     anImage := aPixmap asImage.
aModel := SSK.PaneModel picture: anImage.
     aModel open
            000
```
高さ調節の部分がおかしいので、

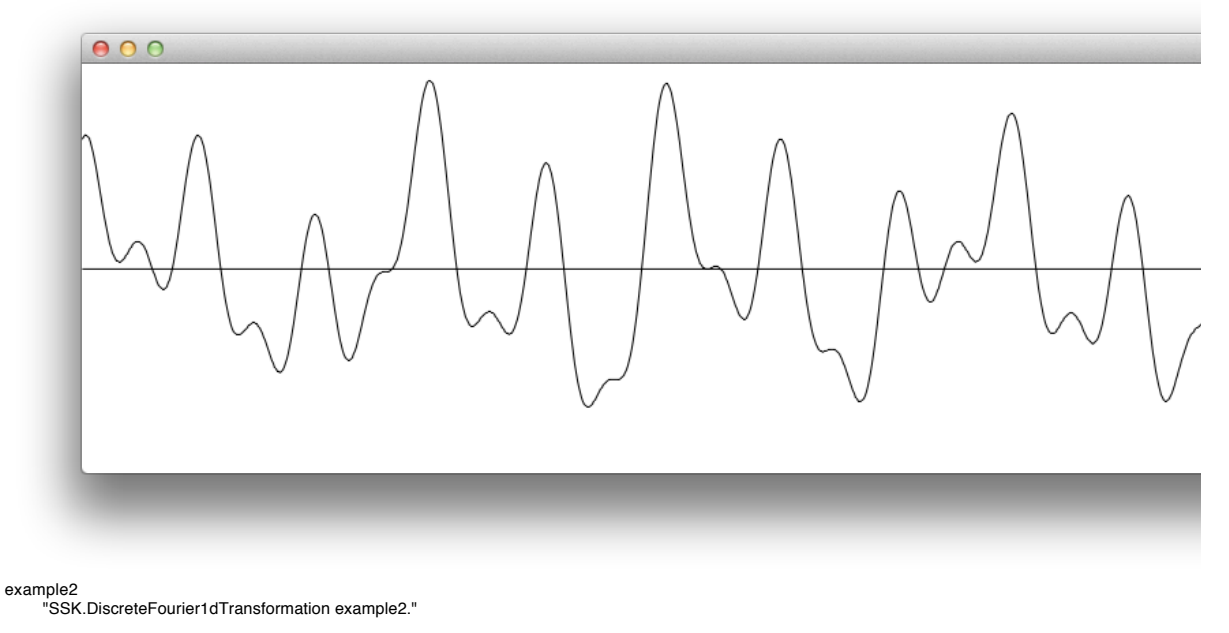

| sourceData sourceSize aTransformation realPart imaginaryPart anImage aPixmap aModel aGraphicsContext halfHeight maximumValue normalizedData aPolyline |

sourceData := SSK.DiscreteFourier1dTransformation dataSampleWave. sourceSize := sourceData size. aTransformation := SSK.DiscreteFourier1dTransformation new: sourceData. realPart := aTransformation realPart. imaginaryPart := aTransformation imaginaryPart. aTransformation := SSK.DiscreteFourier1dTransformation new: realPart with: imaginaryPart. aTransformation inverseRealPart. aPixmap := Pixmap extent: sourceSize @ 300. "紙を持ってきて" aGraphicsContext := aPixmap graphicsContext. "筆を持ってくる" aGraphicsContext paint: ColorValue white. "白色に設定して" aGraphicsContext displayRectangle: aPixmap bounds. "塗りつぶす" halfHeight := aPixmap height // 2. "半分の高さを出しておく" aGraphicsContext paint: ColorValue black. aGraphicsContext displayLineFrom: 0 @ halfHeight to: aPixmap width @ halfHeight. "軸を描く maximumValue := sourceData inject: 0.0d into: [:maximum :value | maximum max: value abs]. "一番大きな値に高さを調節するために、一番大きいものを取り出す" normalizedData := sourceData collect: [:value | value / maximumValue]. "元々のデータを正規化したデータ -1 ~ 1" aPolyline := OrderedCollection new: sourceSize. normalizedData with: (0 to: sourceSize - 1)<br>do: [:value :index l aPolyline add: index @ (value negated \* halfHeight + halfHeight)]. "高さを調節" aGraphicsContext displayPolyline: aPolyline. "描く" anImage := aPixmap asImage. aModel := SSK.PaneModel picture: anImage. aModel open maximumValue := sourceData inject: 0.0d into: [:maximum :value | maximum max: value abs]. この inject: into: が正規化するときに良く用いられる example2 "SSK.DiscreteFourier1dTransformation example2." | sourceData sourceSize aTransformation realPart imaginaryPart anImage aPixmap aModel aGraphicsContext halfHeight maximumValue normalizedData aPolyline I sourceData := SSK.DiscreteFourier1dTransformation dataSampleWave. sourceSize := sourceData size. aTransformation := SSK.DiscreteFourier1dTransformation new: sourceData. realPart := aTransformation realPart. imaginaryPart := aTransformation imaginaryPart. aTransformation := SSK.DiscreteFourier1dTransformation new: realPart with: imaginaryPart. aTransformation inverseRealPart. aPixmap := Pixmap extent: sourceSize @ 300. "紙を持ってきて" aGraphicsContext := aPixmap graphicsContext. "筆を持ってくる" aGraphicsContext paint: ColorValue white. "白色に設定して" aGraphicsContext displayRectangle: aPixmap bounds. "塗りつぶす" halfHeight := aPixmap height // 2. "半分の高さを出しておく" aGraphicsContext paint: ColorValue black. aGraphicsContext displayLineFrom: 0 @ halfHeight<br>to: aPixmap width @ halfHeight. "軸を描く" to: aPixmap width  $@$  halfHeight. maximumValue := sourceData inject: 0.0d into: [:maximum :value | maximum max: value abs]. "一番大きな値に高さを調節するために、一番大きいものを取り出す" normalizedData := sourceData collect: [:value | value / maximumValue]. "元々のデータを正規化したデータ -1 ~ 1" aPolyline := OrderedCollection new: sourceSize. normalizedData with: (0 to: sourceSize - 1)

do: [:value :index | aPolyline add: index @ (value negated \* halfHeight + halfHeight)]. "高さを調節" aGraphicsContext displayPolyline: aPolyline. "描く"

aPolyline do: [:aPoint | | aRectangle | aRectangle := (aPoint extent: 1 @ 1) expandedBy: 1. aGraphicsContext displayRectangle: aRectangle]. "座標データのある部分に dot を打つ"

anImage := aPixmap asImage. aModel := SSK.PaneModel picture: anImage. aModel open

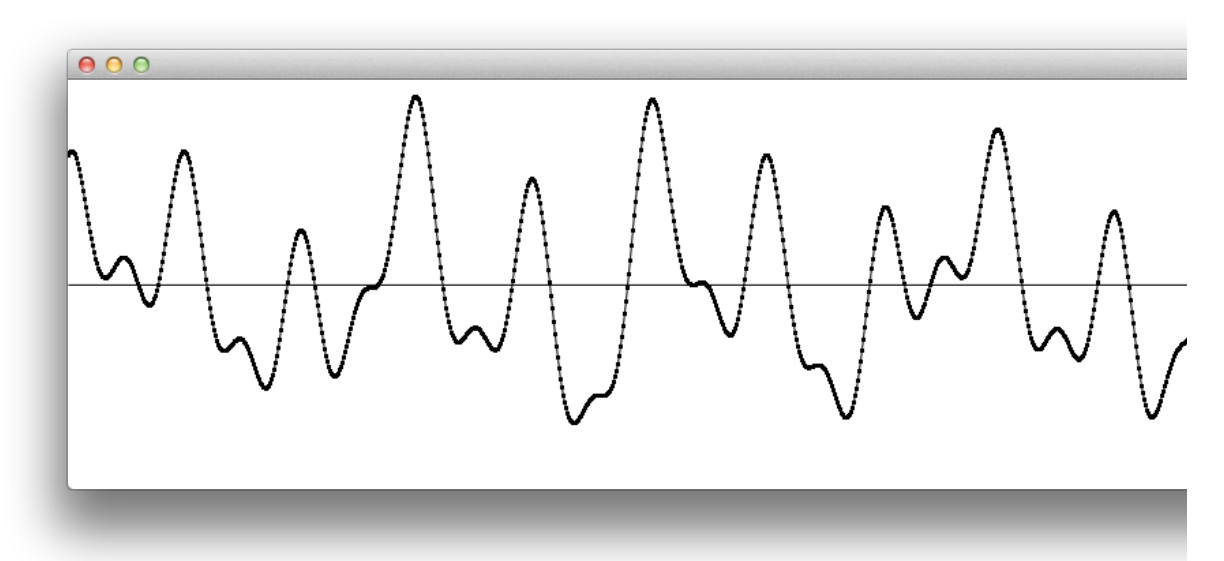

dot が打たれるようになった

## 最後に保存 SSK-System, ProgramManager, Class, saving, save を使って!